# **X1M Pro (Platinum)**

Producent XIEGU Technology Co. Ltd. www.cqxiegu.com Krótkofalowa radiostacja QRP o mocy 5 W w postaci zestawu montażowego Instrukcja montażu i uruchomienia Wersja 2.0

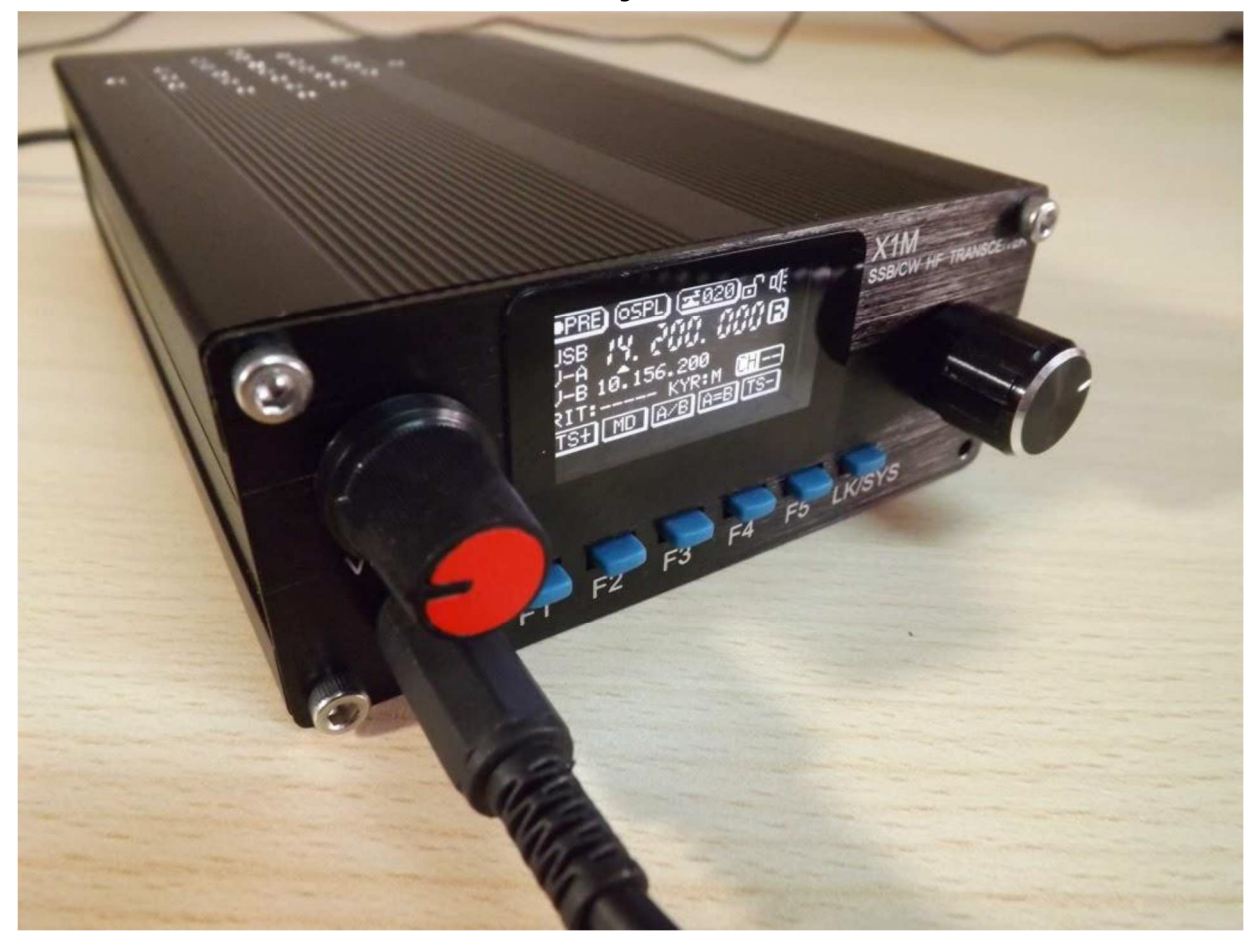

Dystrybucja i pomoc techniczna: EA3GCY Kits Javier Solans www.qsl.net/ea3gcy ea3gcy@gmail.com

> Przekład z hiszpańskiego: Krzysztof Dąbrowski OE1KDA

# Spis treści

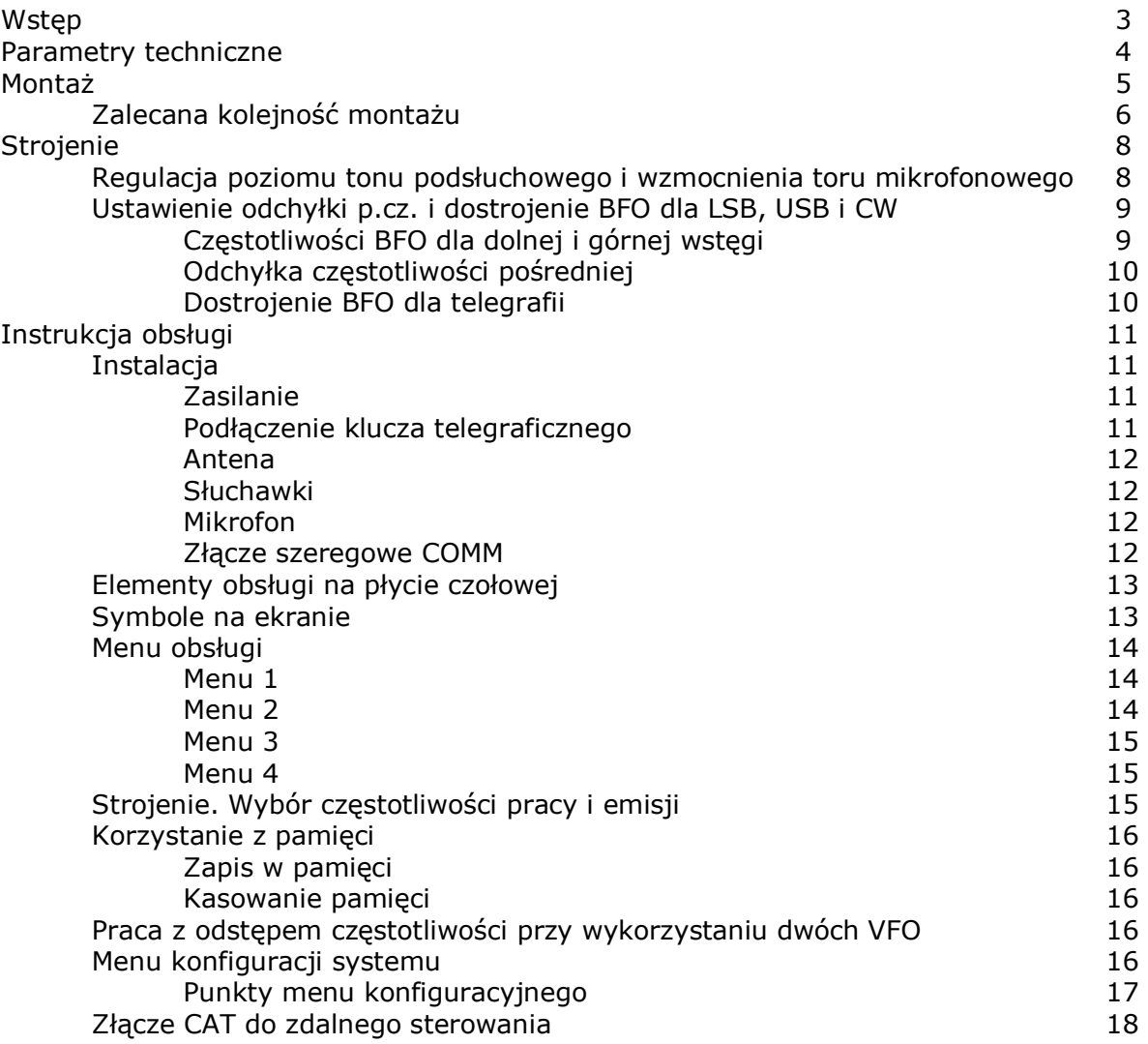

## Proszę przeczytać instrukcję montażową w całości przynajmniej raz przed rozpoczęciem montażu i pracy w eterze.

### Wstep

X1M jest radiostacją dostępną w postaci częściowo zmontowanego i łatwego w dalszym montażu zestawu konstrukcyjnego. Może on być skonstruowany również przez konstruktorów nie mających żadnego doświadczenia montażowego.

X1M jest krótkofalową radiostacją QRP pokrywającą 5 klasycznych pasm amatorskich: 80, 40, 20, 15 i 10 m i zasadniczo nie przewidzianą do pracy w innych zakresach z powodu braku dalszych filtrów. Do celów eksperymentalnych można jednak odblokować w konfiguracji nadajnik i wówczas pracuje on w pełnym zakresie 0,1 do 30 MHz. Odbiór możliwy jest w całym zakresie od 0,1 do 30 MHz, z tym jednak, że odbiornik zestrojony jest tak aby uzyskać najlepsze parametry w tych pięciu pasmach amatorskich. Poza nimi parametry odbiornika są zależne od częstotliwości pracy.

Dopuszczalnym zakresem napięć zasilania jest 9,6 – 14,5 V ale moc nadajnika wyraźnie zmniejsza się przy napięciach poniżej 12 V. W X1M zastosowano syntezery cyfrowe (DDS) sterowane przez mikrokontroler wyposażony w graficzny wyświetlacz ciekłokrystaliczny (LCD).

Urządzenie posiada podświetlany wyświetlacz graficzny o regulowanej jasności i kontraście, podwójne VFO, zestaw pamięci dla 2 x 32 kanałów dla VFOa, VFOb, pracy z odstępem częstotliwości (SPLIT) i precyzyjnego strojenia RIT.

Zawiera ono także układ elektronicznego klucza telegraficznego pracującego w trybie "iambic A" z możliwością regulacji szybkości telegrafowania, częstotliwości tonu podsłuchowego i czasu przełączania w trybach pełnego podsłuchu (*full break*) i częściowego podsłuchu (*semi-break*).

X1M może być zdalnie sterowana za pomocą komputera. Złącze zdalnego sterowania jest wyprowadzone na 9-kontaktowym gnieździe typu Sub-D a występujące na nim sygały mają poziomy logiczne TTL (0 i 5 V) a nie standardowe RS-232 jak na złączu szeregowym komputera. Konieczne jest więc stosowanie konwertera poziomów z RS-232 (+/- 12 V) na TTL lub przejściówki z USB. Oprogramowanie symuluje IC-718 firmy ICOM dzięki czemu radiostacja może być sterowana przez wiele typowych programów obsługujących ten model.

#### **Uwaga:**

Pomimo, że zestaw jest już częściowo zmontowany ma on charakter dydaktyczny i eksperymentalny i nie posiada znaku "CE". Jest on więc przeznaczony do użytku przez licencjonowanych krotkofalowców i na ich własną odpowiedzialność.

# **Parametry techniczne**

Ogólne

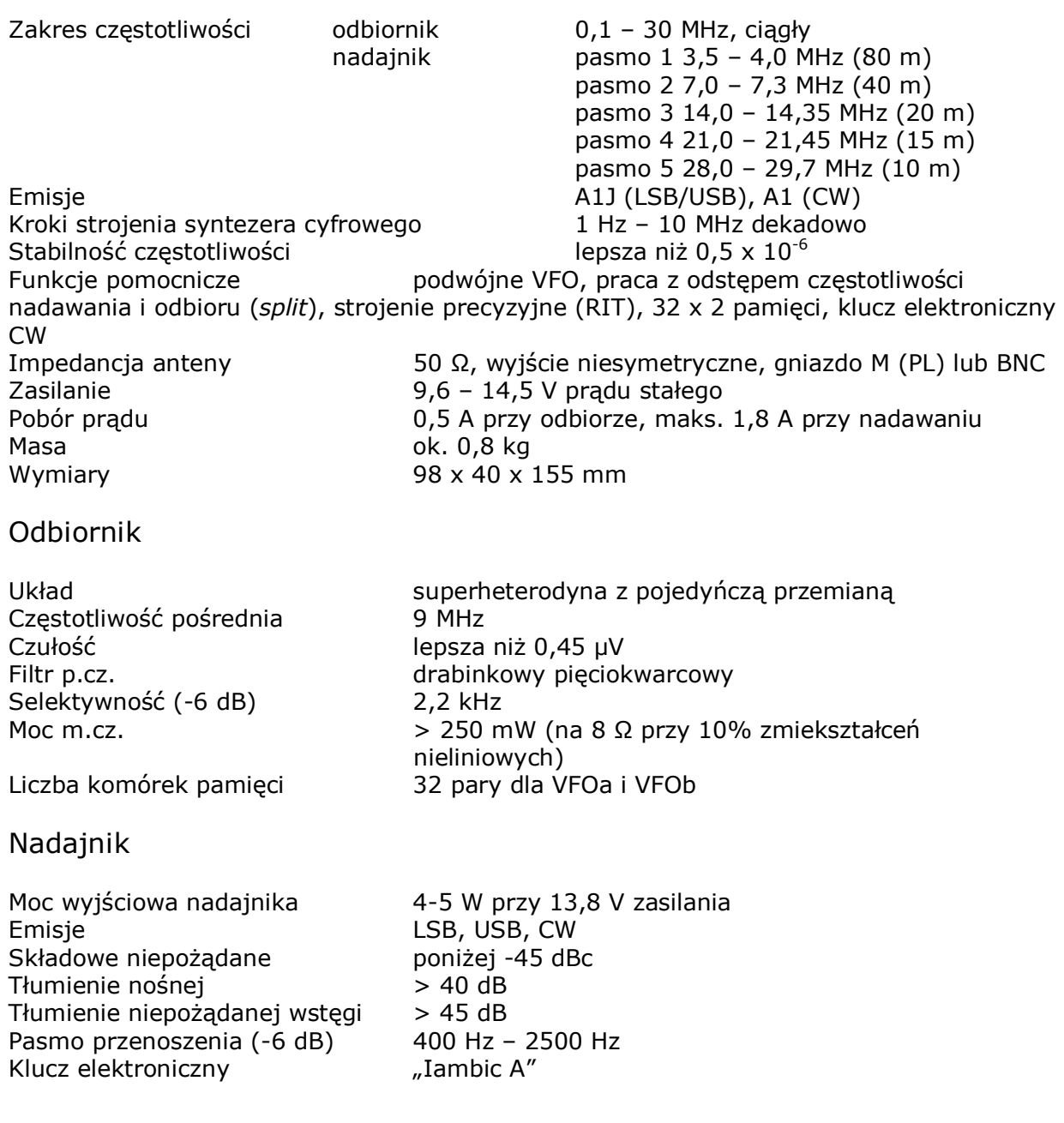

# **Montaż**

X1M jest sprzedawana w postaci zestawu montażowego, łatwego do zmontowania i uruchomienia przez krótkofalowców nie posiadających ani doświadczenia technicznego ani specjalnych narzędzi i instrumentów.

Układy na płytkach drukowanych są zmontowane i tworzą gotowe, zestrojone i sprawdzone moduły nie wymagające dalszych prac lutowniczych.

Zestaw składa się z trzech modułów elektronicznych, przedniej i tylnej ścianki, górnej i dolnej pokrywy, gałek i niezbędnych śrubek. Całkowity czas montażu wynosi około 10 minut.

Nie wymaga on strojenia z użyciem instrumentów, a jedynie minimalnych prac polegających na połączeniu wszystkich części w celu uruchomienia radiostacji i wyjścia w eter. Zestaw konstrukcyjny zawiera:

- płytkę drukowaną z wyświetlaczem dla przedniej ścianki,
- dolną główną płytkę drukowaną z obwodami syntezy, torami p.cz. i m.cz.
- górną główną płytkę drukowaną z obwodami nadajnika, wzmacniacza mocy i filtrami,
- gałki,
- torebkę śrub do montażu,
- mikrofon ręczny,
- wtyczkę 3,5 mm dla klucza telegraficznego (klucz nie wchodzi w skład zestawu),
- wtyczkę zasilania,
- dysk CD z instrukcją montażową i schematem.

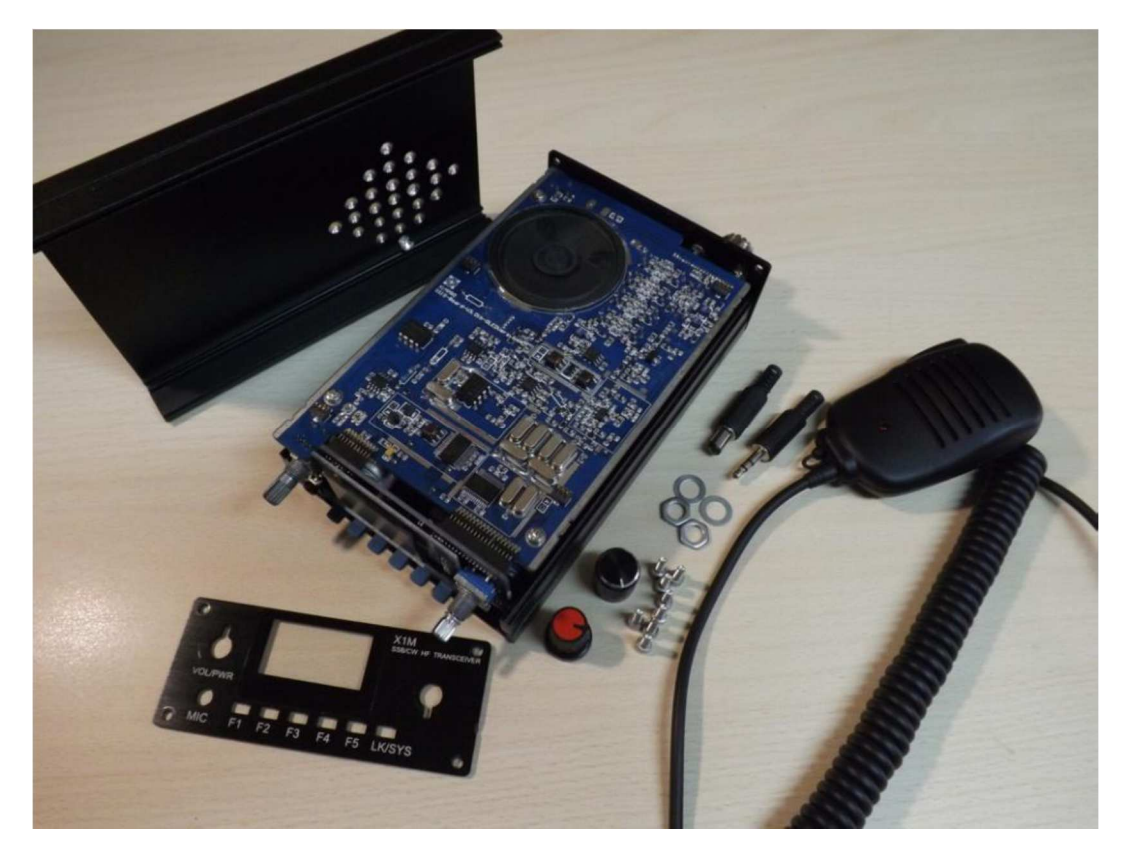

#### Zalecana kolejność montażu

1. Wsunąć górną ściankę obudowy od przodu do końca – do tylnej ścianki – zwracając uwagę na to, aby górna płytka drukowana wsunęła się do jej szyn (rowków) bocznych.

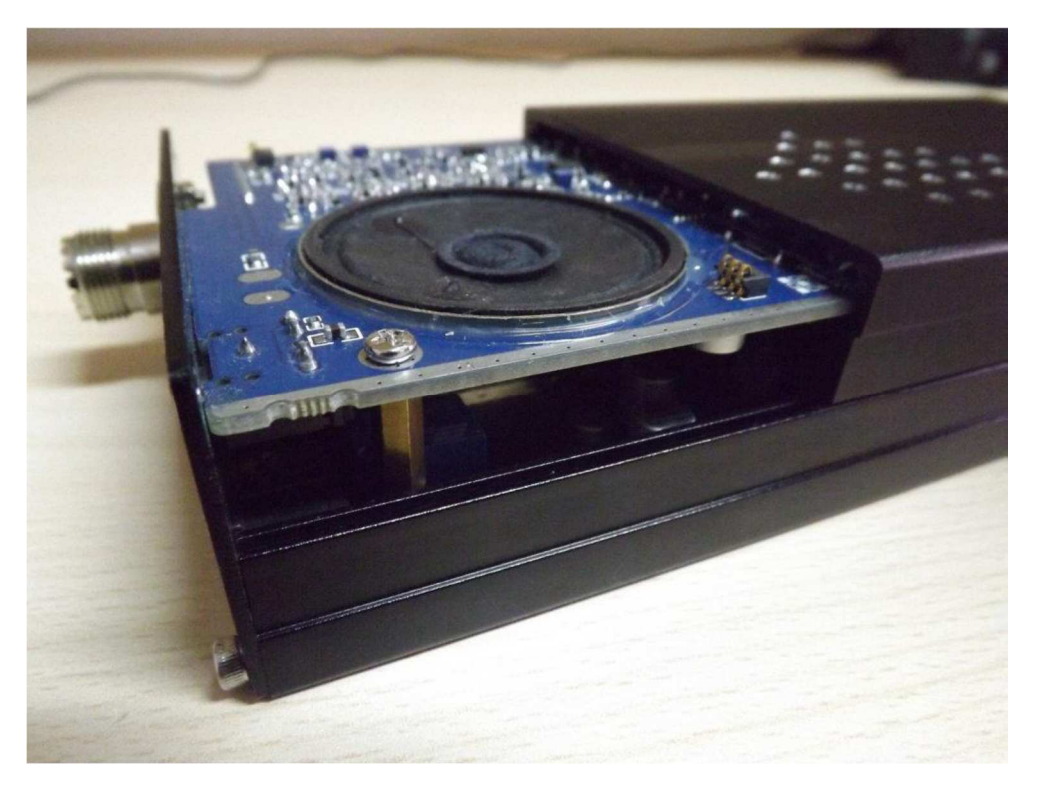

2. Wkręcić od strony tylnej ścianki śrubki przytrzymujące górną ściankę do tylnej.

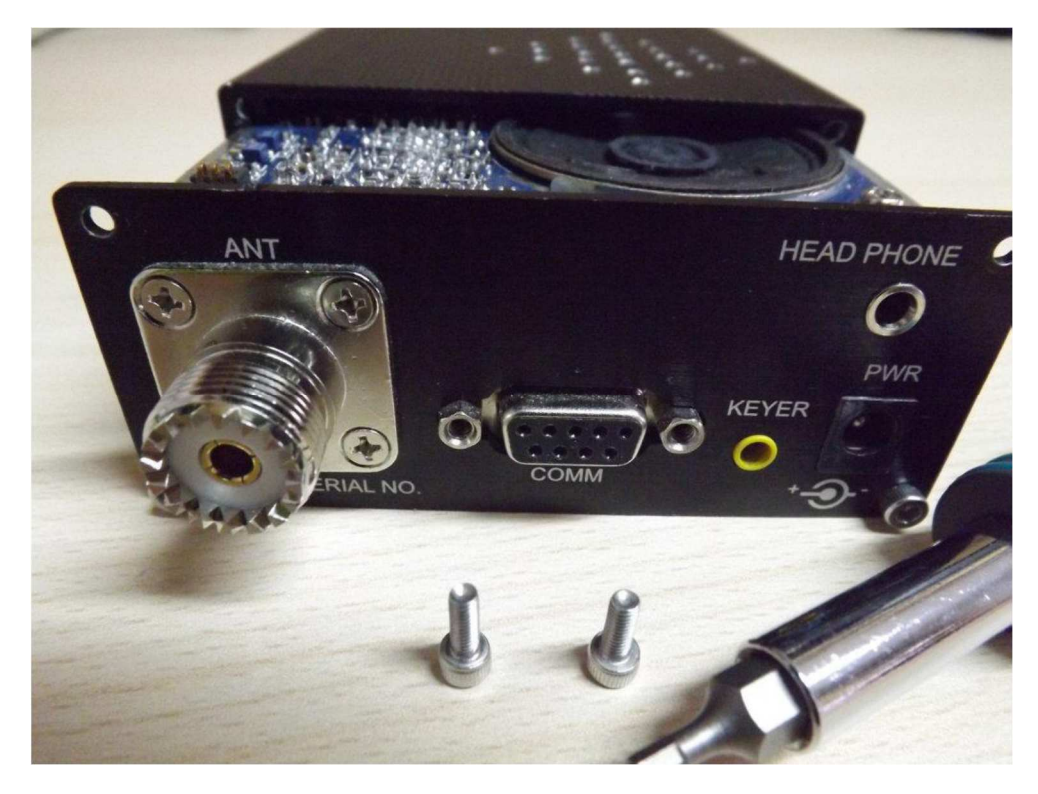

3. Następnie umieścić płytę czołową tak aby równo przylegała do górnego i dolnego denka.

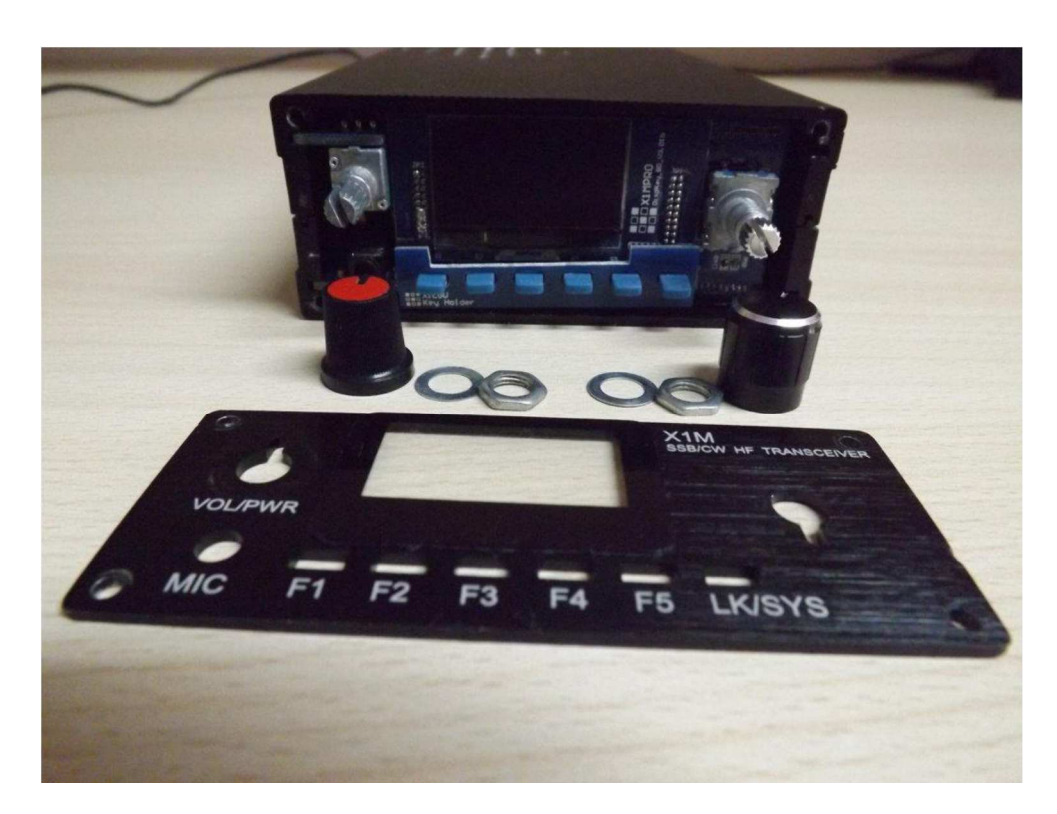

- 4. Przymocować przednią ściankę do górnej i dolnej za pomocą czterech śrubek.
- 5. Przykręcić nakrętki na gwintach potencjometru i kodera częstotliwości. Należy
- przykręcić je ręcznie bez użycia narzędzi aby nie uszkodzić elementów.
- 6. Wcisnąć gałki na osie potencjometru siły głosu i kodera strojenia częstotliwości.

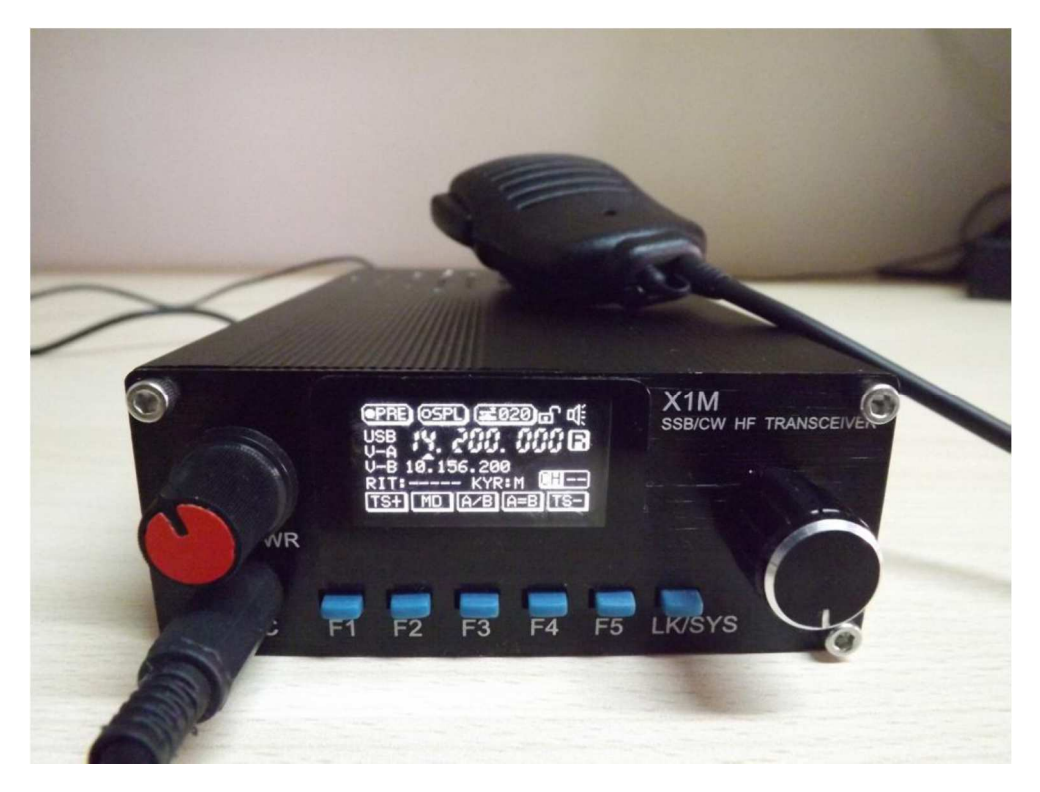

# Strojenie

Po sprawdzeniu działania X1M i zapoznaniu się z większością jego funkcji (patrz rozdział "Instrukcja obsługi") można przejść do kilku prostych regulacji dostosowujących pracę radiostacji do potrzeb i upodobań użytkownika.

Do podstawowych regulacji należą poziom tonu podsłuchowego i wzmocnienie w torze mikrofonowym. Służą do nich potencjometry montażowe znajdujące się na płytkach drukowanych.

Ustawienia korekcji p.cz. oraz częstotliwości BFO dla LSB, USB i CW dokonuje się w menu konfiguracyjnym ("Settings").

#### Regulacja siły głosu tonu podsłuchowego i wzmocnienia mikrofonu

Regulacja siły głosy tonu podsłuchowego wpływa także na siłę głosu sygnałów w momencie włączenia radiostacji oraz kwitujących akcje użytkownika. Do regulacji służy **potencjometr montażowy znajdujący się po lewej stronie**.

Wzmocnienie toru mikrofonowego jest dokonywane za pomocą **potencjometru montażowego umieszczonego po prawej stronie**.

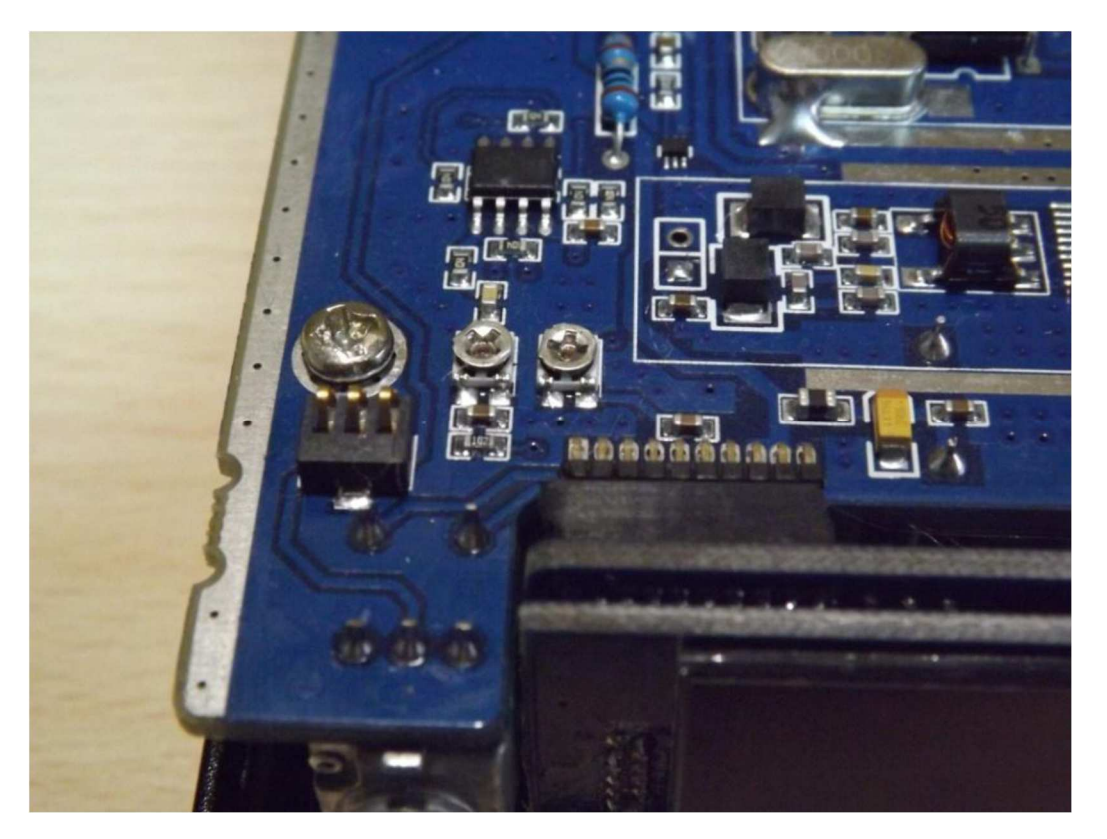

Ustawienie odchyłki częstotliwości pośredniej (IF OFST) i dostrojenie BFO (USB BFO, LSB BFO, CW BFO)

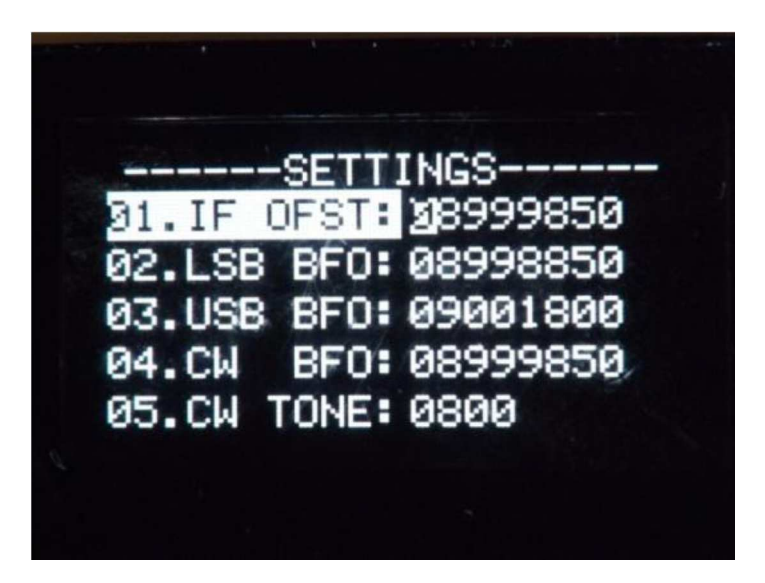

Regulacje te mają istotne znaczenie dla jakości odbieranego i nadawanego dźwięku i wpływają na moc wyjściową nadajnika.

W celu zmiany ustawień należy przejść do menu konfiguracji systemu ("Settings"). Menu, sposób poruszania się w nim i zmiany wartości parametrów są opisane w punkcie "Menu konfiguracyjne" w dalszym ciągu instrukcji.

*Zamieszczone dalej instrukcje pozwalają w prosty i skuteczny sposób dokonywać regulacji w trakcie pracy w eterze. Nie wymagają one żadnego sprzętu pomiarowego a jedynie podłączenia radiostacji do anteny i trochę cierpliwości ze strony użytkownika.* 

Częstotliwości BFO dla dolnej i górnej wstęgi (punkty LSB BFO i USB BFO)

1. Należy dostroić odbiornik do silniego sygnału przykładowo w paśmie 40 m za pomocą gałki strojenia, tak zby uzyskać jak najlepszą jakość dźwięku, a następnie otworzyć menu konfiguracji systemu ("Settings") i w punkcjie LSB BFO ustawić częstotliwość tak aby uzyskać dźwięk możliwie najczystszy i o możliwie naturalnej barwie, zgodnie ze swoimi upodobaniami. **Uwaga: w czasie regulacji należy**  stosować kroki strojenia 10 i 100 Hz. Należy na przemian dokonywać "strojenia" BFO i dostrajać odbiornik gałką aż do uzyskania najlepszego wyniku.

X1M zapewnia dobry odbiór i dlatego też powinien zapewnić dobrą jakość dźwięku.

- 2. Po odstrojeniu odbiornika od sygnału należy wsłuchać się w szum odbierany za pomocą BFO dla dolnej wstęgi i następnie skorygować dostrojenie BFO dla górnej (punkt USB BFO) tak, aby szum miał podobną barwę dźwięku jak dla dolnej wstęgi. Należy kilkakrotnie przełączać wstęgi i korygować dostrojenie BFO (LSB) aż do czasu kiedy różnica w barwie dźwięku szumi stanie się niezauważalna.
- 3. Po zakończeniu strojenia można zmienić pasmo na takie, w którym stosowana jest górna wstęga (np. 14 MHz) dostroić odbiornik do odbieranego tam sygnału i ewentualnie dokonać drobnej korekty dostrojenia BFO dla USB.

#### **Różnica częstotliwości pomiędzy "LSB BFO" i "USB BFO" wynosi w przybliżeniu 2200 – 2500 Hz.**

#### Odchyłka częstotliwości pośredniej (punkt IF OFST)

Nominalna częstotliwość kwarców filtru p.cz. wynosi 9 MHz. Jednak ze względu na drabinkową strukturę filtru częstotliwość środkowa jego pasma przenoszenia jest trochę niższa od nominalnej. Oprócz tego możliwe jest występowanie niewielkich różnic pomiędzy grupami kwarców w poszczególnych egzemplarzach sprzętu.

Korekta ta jest konieczna w każdym egzemplarzu radiostacji aby zapewnić zgodność częstotliwości wskazywanej na wyświetlaczu z rzeczywistą częstotliwością pracy. Dzięki temu korespondenci będą odbierać sygnały dokładnie na tej częstotliwości.

Do korekty różnicy częstotliwości między rzeczywistą i częstotliwością oscylatora radiostacji (czyli różnicy między nominalną i rzeczywistą p.cz.) służy punkt "01. IF OFST" w menu konfiguracyjnym.

Przykładowo dla wyświetlanej na wskaźniku częstotliwości 14,200000 MHz częstotliwość drgań oscylatora lokalnego powinna wynosić 23,200000 MHz dla nominalnej pośredniej 9 MHz. Odchyłkę częstotliwości pośredniej należy ustawić tak, aby odbierać sygnał na tej wyświetlanej częstotliwości.

Odbiornik należy dostroić do sygnału w.cz. o znanej częstotliwości (np. sygnału stacji kolegi) i w trakcie odbioru ustawić odchyłkę p.cz. tak aby jak najlepiej dostroić się do tego sygnału.

W przypadku strojenia w ten sposób bez użycia przyrządów pomiarowych wynik może być w pewnym stopniu niejednoznaczny. Trzeba pamietać o tym, że nadajnik korespondenta może nie być dostrojony dostatecznie dokładnie.

Dostrojenie to jest dokonywane tylko dla jednej częstotliwości ale jego wynik ma wpływ na odbiór w całym paśmie pracy sprzętu.

#### Dostrojenie BFO dla telegrafii (punkt CW BFO)

Dostrojenia należy dokonywać dopiero po wykonaniu korekt opisanych w poprzednich punktach.

W tym celu należy dostroić odbiornik do sygnału telegraficznego na dokładnie znanej częstotliwości (może on pochodzić z innego własnego nadajnika). Generator dudnieniowy (BFO) należy dostroić tak, aby częstotliwość dudnień wynosiła 800 Hz.

#### **Istotne uwagi**:

- Nie należy przeprowadzać korekty częstotliwości pośredniej przed dostrojeniem BFO dla dolnej i górnej wstęgi bocznej.
- Korekta odchyłki p.cz. nie ma wpływu na uprzednie korekty dostrojenia BFO. Możliwe jest jednak, że częstotliwość dla jednej ze wstęg nie będzie dokładnie odpowiadała rzeczywistej i wówczas można dokonać drobnej korekty dostrojenia odpowiedniego BFO.
- Alternatywą do powyższej metody strojenia BFO może być użycie analizatora widma sygnałów m.cz. np. programu wykorzystującego do tego celu podsystem dźwiękowy komputera.
- Korekta dostrojenia BFO dla obu wstęg bocznych wywiera wpływ także na sygnał nadawany. Moc wyjściowa nadajnika może ulec znacznemu obniżeniu w przypadku błędnego dostrojenia BFO. Jeżeli będzie to konieczne należy mierząc moc wyjściową dokonać korekty dostrojenia BFO dla jednej i drugiej wstęgi bocznej.
- W razie korekty dostrojenia BFO konieczne może być także skorygowanie odchyłki częstotliwości pośredniej dla utrzymania prawidłowej częstotliwości pracy.

## Instrukcja obsługi

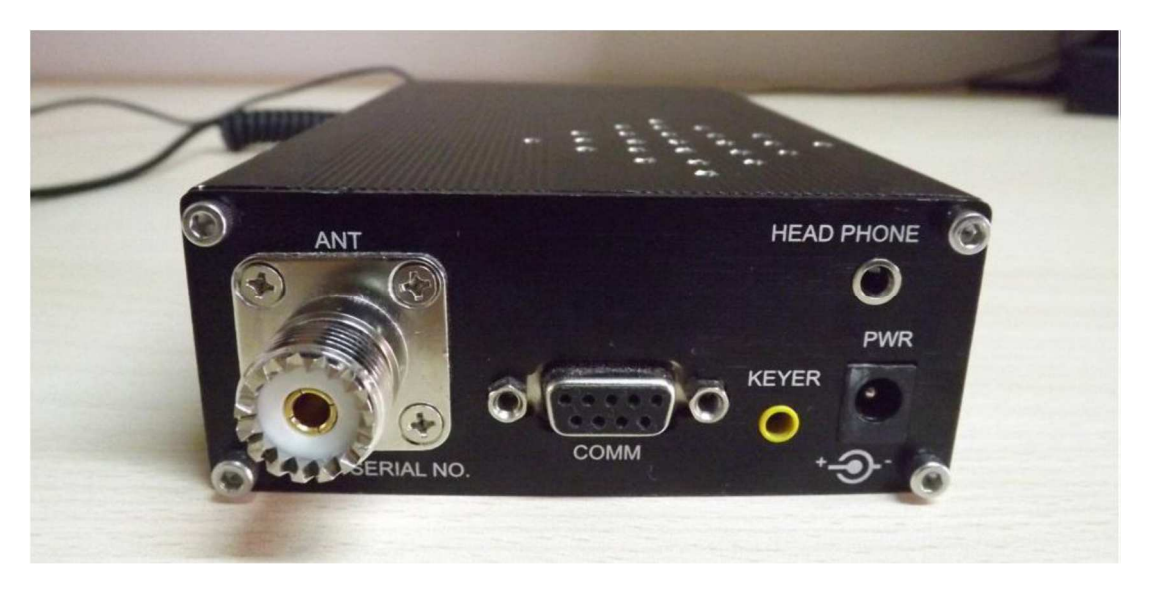

#### Instalacja

#### Zasilanie

Napięcie zasilania jest podłączone do gniazdka "PWR" za pomocą wtyczki koncentrycznej 5,5 x 2,1 mm. Kontakt środkowy jest połączony z plusem zasilania a zewnętrzny z masą. Zasilacz musi dostarczać napięcia 9,6 – 14,5 V i prądu co najmiej 2 A.

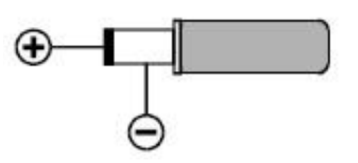

#### Podłączenie klucza telegraficznego

Klucz telegraficzny jest podłączany do gniazdka "Keyer" za pomocą wtyczki stereofonicznej 3,5 mm.

Dla klucza bocznego kontakt kropek doprowadzony jest do ostrza wtyczki, kresek – do jej pierścienia środkowego a masy do kontaktu masy na wtyczce. Możliwe jest też ustawienie w menu odwrotnego przyporządkowania dla osób leworęcznych.

Dla klucza sztorcowego należy użyć tej samej wtyczki stereofonicznej ale wykorzystywane są jedynie jej ostrze i kontakt masy.

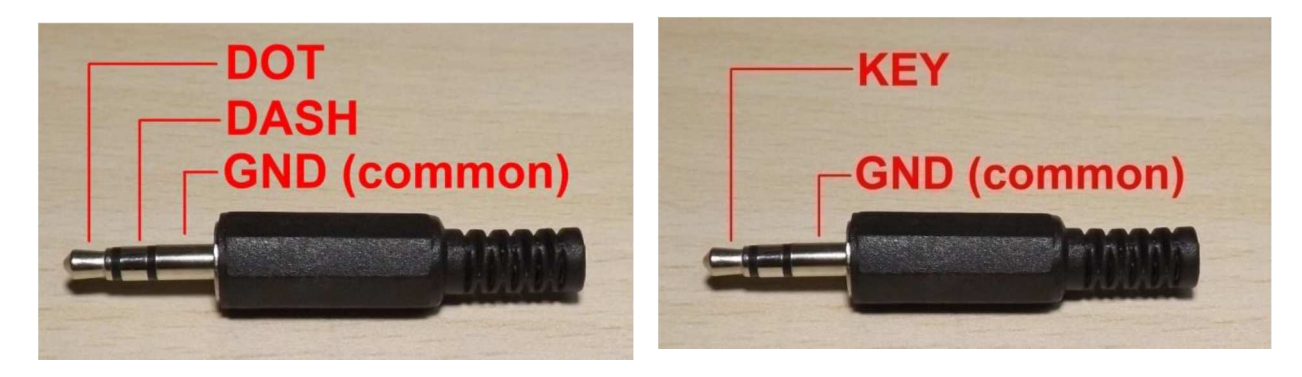

#### Antena

Do podłączenia anteny służy gniazdko "ANT" typu BNC lub M (=PL). Antena jest najważniejszym elementem instalacji stacji amatorskiej (i nie tylko). Należy korzystać z możliwie najlepszej anteny, jaką można zainstalować w danych warunkach. Nadawanie bez dostatecznie dobrze dopasowanej anteny może spowodować uszkodzenie nadajnika.

#### Słuchawki

Do gniazdka "HEADPHONES" można podłączyć słuchawki stereofoniczne za pomocą wtyczki 3,5 mm. Zalecane jest korzystanie ze słuchawek możliwie dobrej jakości. Włączenie słuchawek powoduje odłączenie wewnętrznego głośnika.

#### Mikrofon

Gniazdko mikrofonowe znajduje się na płycie czołowej radiostacji. Do podłączenia mikrofonu służy stereofoniczna wtyczka głośnikowa 3,5 mm. Mikrofon dostarczany z X1M posiada czerwoną diodę świecącą zapalającą się po naciśnięciu przycisku nadawania. Jest to mikrofon elektretowy wymagający zasilania z układu. Podłączenie miktofonów innego typu musi być zgodne z podanym na ilustracji poniżej.

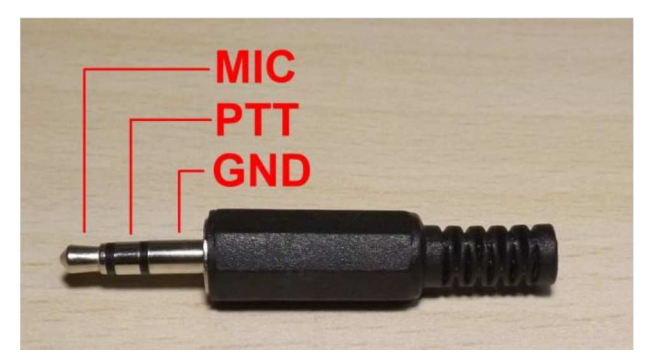

Ostrze wtyczki – sygnał z mikrofonu, Pierścień środkowy – kontakt PTT (zwarcie do masy dla nadawania), Kontakt tylny – masa.

#### Złącze szeregowe COMM

Na ściance tylnej zainstalowane jest gniazdko 9-kontaktowe Sub D. Wystepują na nim sygnały o poziomach TTL a nie standardowych RS232. Do połączenia z komputerem konieczny jest układ dopasowania poziomów RS-232/TTL np. oparty o obwód scalony MAX232 lub podobne.

*Bezpośrednie połączenie radiostacji z komputerem spowoduje uszkodzenie układu wewnątrz niej.* 

**Uwaga:** zaleca się przyklejenie do dolnej pokrywy radiostacji czterech gumowych nóżek (podkładek, najlepiej samoklejących) zapobiegających ślizganiu się radiostacji po powierzchni biurka lub stołu.

#### Elementy obsługi na płycie czołowej

Na płycie czołowej X1M znajdują się dwie gałki (siły głosu i strojenia) oraz 6 klawiszy umieszczonych poniżej wyświetlacza. Klawisze te o oznaczeniach **F1 – F5** i **LK/SYS** służą do wywołania wszystkich funkcji obsługi radiostacji.

Klawisze **F1 (TS+)** i **F5 (TS-)** służą wyłącznie do zwiększenia lub zmniejszenia kroku strojenia w stosunku 1 : 10. Krok strojenia jest zaznaczony na wyświetlaczu za pomocą małego trójkąta pod odpowiednią cyfrą.

Gałka strojenia jest połączona z obrotowym koderem impulsowym i posiada kontakt zwierany po jej naciśnięciu.

Naciśnięcie i przytrzymanie klawisza **F5** powoduje wyświetlenie na wskaźniku numeru serii oraz daty i wersji oprogramowania firmowego.

Po lewej stronie płytyczołowej znajduje się gałka siły głosu z wyłącznikiem.

Naciśnięcie i puszczenie klawisza **LK/SYS** powoduje zablokowanie wszystkich elementów obsługi co sygnalizuje symbol kłódki na wyświetlaczu. W celu odblokowania radiostacji należy ponownie nacisnąć przycisk **LK/SYS**.

#### Symbole na ekranie

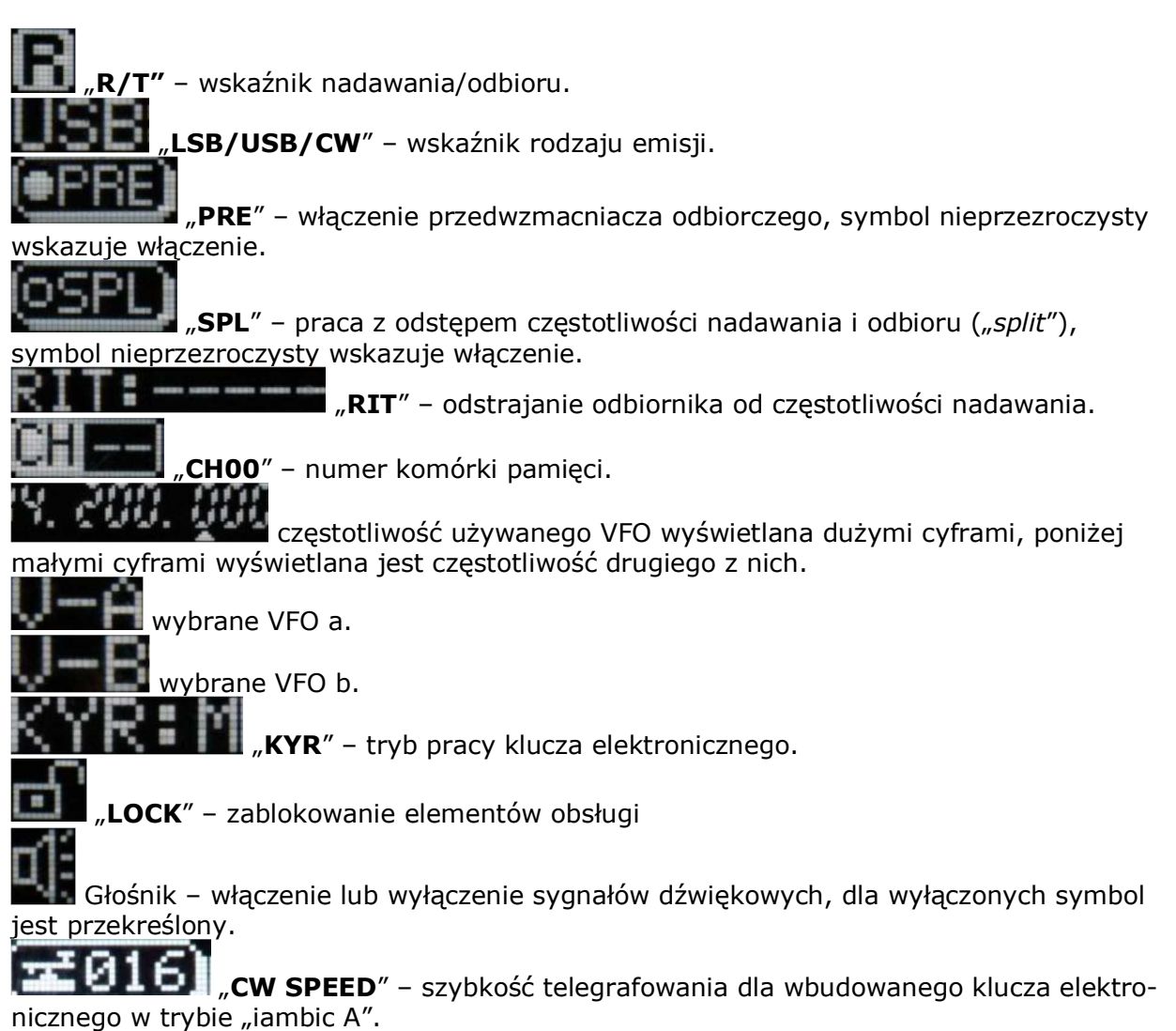

#### Menu obsługi

Wyboru jednego z czterech menu dokonuje się naciskając gałkę strojenia (prawą na płycie czołowej). Menu wyświetlane są kolejno, cyklicznie – za każdym razem po naciśnięciu gałki wyświetlane jest następne.

W każdym z nich u dołu znajduje się pięć symboli informujących o funkcjach klawiszy F1 – F5.

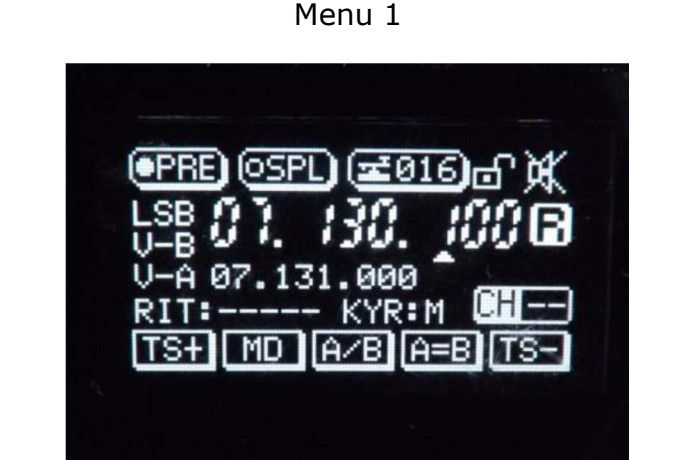

**TS+**: (F1) – dziesięciokrotne zwiększenie kroku strojenia – przejście do następnej pozycji w lewo od zaznaczonej za pomocą trójkąta na wyświetlaczu.

**MD**: (F2) – cykliczna zmiana emisji LSB-USB-CW.

**A/B**: (F3) – przełączanie pomiędzy VFOa i VFOb.

**A=B**: (F4) – dostrojenie VFO a i VFO b do tej samej częstotliwości – częstotliwość

używanego – aktywnego – VFO jest wpisywana do drugiego z nich (nieużywanego).

**TS-**: (F5) – dziesięciokrotne zmniejszenie kroku strojenia – przejście do następnej pozycji w prawo od zaznaczonej za pomocą trójkąta na wyświetlaczu.

Funkcje klawiszy **F1** i **F5** nie ulegają zmianom we wszystkich menu.

Menu 2

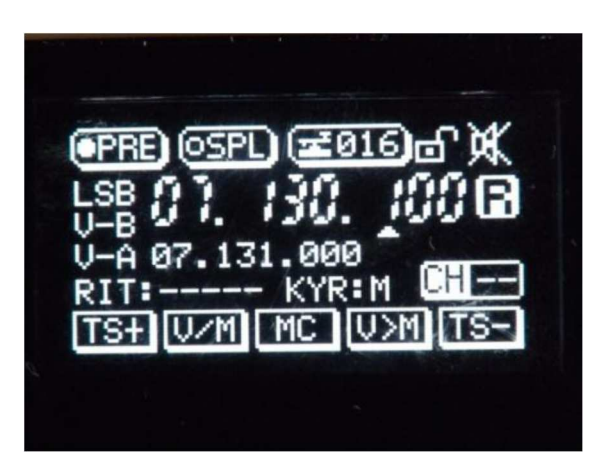

**V/M**: (F2) – przełączanie pomiędzy trybem VFO i pamięci.

**MC**: (F3) – w trybie pamięciowym kasowanie zawartości właśnie wybranej pamięci. **V>M**: (F4) – zapis w wybranej komórce częstotliwości VFO, stanu przedwzmacniacza i ustawionej emisji.

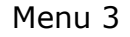

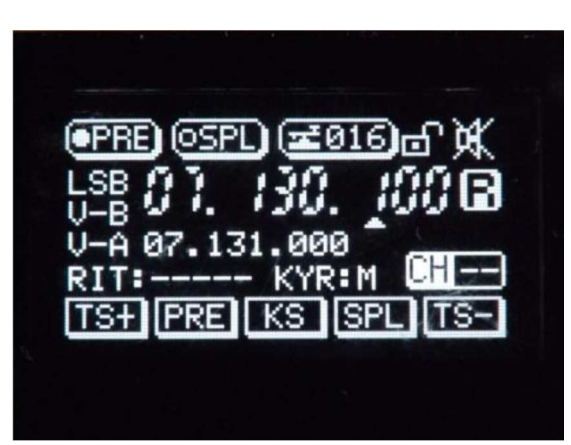

**PRE**: (F2) – włączenie lub wyłączenie przedwzmacniacza odbiorczego (sygnalizowane za pomocą symbolu "PRE" na wyświetlaczu – symbol wypełniony oznacza włączenie). **KS**: (F3) – obracanie gałką strojenia po naciśnięciu pozwala na bezpośrednią zmianę szybkości telegrafowania dla wbudowanego klucza telegraficznego.

**SPL**: (F4) – włączenie odstępu częstotliwości, sygnalizowane za pomocą symbolu "SPL" – symbol wypełniony oznacza włączenie.

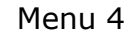

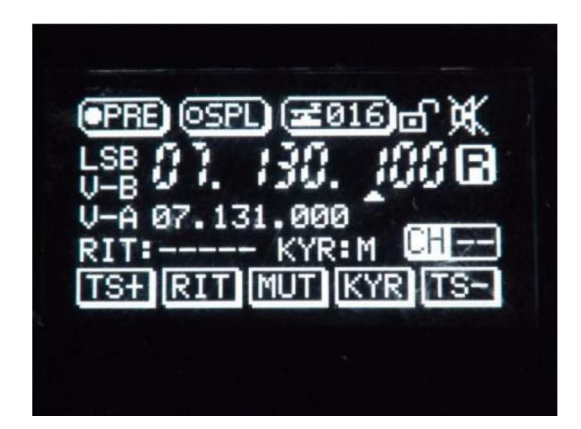

**RIT**: (F2) – precyzer – odstrajanie odbiornika od częstotliwości nadawania w wąskim zakresie za pomocą gałki strojenia. Główne strojenie jest w tym czasie wyłączone.

**MUT**: (F3) – wyłączenie sygnalizacji dźwiękowej dla menu. Symbol głośnika na wyświetlaczu jest przekreślony.

KYR: (F4) – wybór trybu pracy klucza elektronicznego, "M" – tryb ręczny, "AL" – automatyczny dla użytkowników leworęcznych, "AR" – automatyczny dla praworęcznych.

#### Strojenie. Wybór częstotliwości pracy i emisji

Zmiany częstotliwości pracy dokonuje się obracając gałkę strojenia. Naciśnięcie klawisza **F1(TS+)** powoduje zwiększenie kroku strojenia o rząd wielkości a naciśnięcie klawisza **F5(TS-)** – jego zmniejszenie.

Możliwe są jedynie zmiany dekadowe. Zmiany emisji dokonuje się naciskając klawisz **F2(MD)**. Cyklicznie wybierane są emisje **LSB-USB-CW**.

#### Korzystanie z pamięci

Oprócz częstotliwości pracy w pamięciach zapisywana jest wybrana emisja i stan (włączenie lub wyłączenie) przedwzmacniacza.

W pamięciach zapisywane są ustawienia zarówno dla VFOa jak i VFOb a więc w trybie pamięciowym można również przełączać VFO za pomocą klawisza **A/B**.

#### Zapis w pamięci

- Należy przejść do trybu pamięciowego naciskając klawisz **V/M**. Wyboru komórki dokonuje się obracając gałkę strojenia. Dla komórek pustych wyświetlane jest słowo "*blank*" (pusta) po numerze.
- Naciśnięcie klawisza **V>M** powoduje zapis aktualnych ustawień w wybranej komórce pamięci.
- Ponowne naciśnięcie klawisza **V/M** powoduje wyjście z trybu pamięciowego i przejście na VFO.

#### Kasowanie pamięci

- W trybie pamięciowym (wybieranym za pomocą klawisza **V/M**) należy wybrać komórkę przeznaczoną do skasowania obracając gałkę strojenia i nacisnąć klawisz MC. Po skasowaniu komórka ta jest oznaczona jako pusta.
- Gałka strojenia pozwala na wybór jednej z 32 par komórek (czyli jednej z 64 komórek).

Praca z odstępem częstotliwości przy wykorzystaniu dwóch VFO

- Na VFOa należy ustawić częstotliwość odbioru a na VFOb częstotliwość nadawania. Wyboru VFO do ustawienia częstotliwości dokonuje się za pomocą klawisza **A/B**. Częstotliwość aktywnego VFO jest wyświetlana na wskaźniku za pomocą dużych cyfr.
- Naciskając klawisz **SPL** należy wybrać tryb pracy dwuczęstotliwościowej. Od tej chwili o częstotliwości odbioru decyduje VFO aktywne, a nadawania – w tym momencie nieaktywne, którego częstotliwość jest wyświetlana na wskaźniku za pomocą małych cyfr poniżej głównej.
- Do przełączania VFO służy klawisz **A/B**.
- Tryb pracy dwuczęstotliwościowej jest możliwy tylko dla emisji SSB (z dolną lub górną wstęgą) ale nie dla telegrafii.
- Do ustawienia w obu generatorach VFO tej samej częstotliwości służy klawisz **A=B**.

#### Menu konfiguracji systemu ("Settings")

Menu służy do m.in. zmiany niektórych – opisanych już powyżej – ustawień radiostacji.

- W celu wywołania go należy nacisnąć klawisz **LK/SYS** przez ponad dwie sekundy (należy upewnić się, że nie doszło do zablokowania elementów obsługi).
- Do wybrania punktu w menu służy gałka strojenia. Jeżeli podświetlona jest jakaś cyfra pierwszego punktu należy nacisnąć gałkę i kontynuować.
- Po wybraniu pożądanego punktu należy nacisnąć gałkę aby móc wprowadzić wartość parametru.
- Wyboru modyfikowanej pozycji w wartości parametru dokonuje się za pomocą klawiszy **F1(TS+)** i **F5(TS-)** a do zmiany jej wartości służy ponownie gałka strojenia.
- W celu potwierdzenia zmodyfikowanej wartości i przejścia na poziom wyboru punktów menu należy nacisnąć gałkę.
- W celu ostatecznego zatwierdzenia lub zignorowania wprowadzonych zmian należy za pomocą przycisku **LK/SYS** wywołać okno z napisami **YES** (tak) lub **NO** (zignoruj) i wybrać za pomocą gałki strojenia pożądaną alternatywę.

# Punkty menu konfiguracyjnego

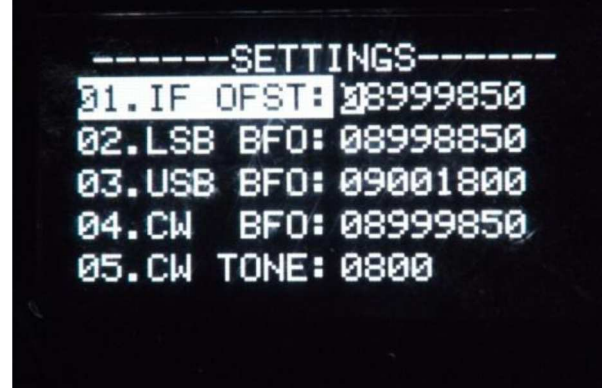

**01. IF OFST** – Odchyłka częstotliwości pośredniej.

- **02. LSB BFO** dostrojenie BFO dla odbioru dolnej wstęgi bocznej.
- **03. USB BFO** dostrojenie BFO dla odbioru górnej wstęgi bocznej.

**04. CW BFO** – dostrojenie BFO dla telegrafii.

**05. CW TONE** – częstotliwość tonu dudnień dla telegrafii. Domyślnie dla X1M jest to 800 Hz ale najczęściej stosowana jest częstotliwość 700 Hz. Jest to różnica między częstotliwościami nadawania i odbioru telegrafii i zasadniczo wysokość tonu słyszalnego przez korespondenta. Dopuszczalny zakres częstotliwości leży pomiędzy 200 i 2000 Hz.

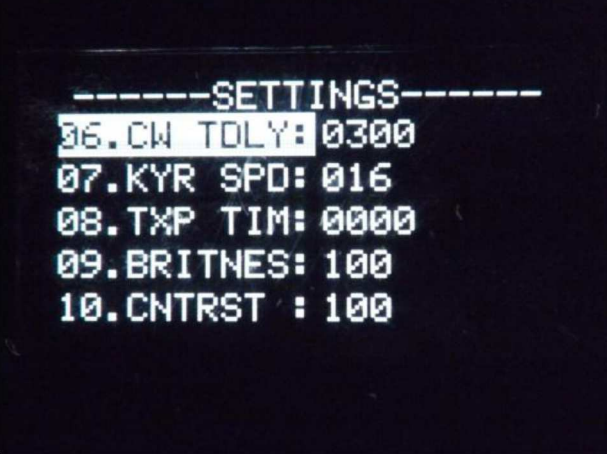

**06. CW TDLY** – opóźnienie przełączania z nadawania na odbiór dla telegrafii (opóźnienie "QSK"). Dopuszczalnym zakresem jest 0 - 2000 ms.

**07. KYR SPD** – szybkość telegrafowania dla klucza elektronicznego, zakres 1 – 100 ppm. **08. TXP TM** – ograniczenie czasu transmisji dla zapobieżenia przegrzaniu stopna mocy nadajnika. Dotyczy wszystkich emisji a dopuszczalnym zakresem jest 0 – 9999 sekund. Wartość 0000 oznacza brak ograniczenia.

**09. BRITNESS** – jasność wyświetlacza w zakresie 0 – 100.

**10. CNTRST** – kontrast wyświetlacza w zakresie 0 – 100.

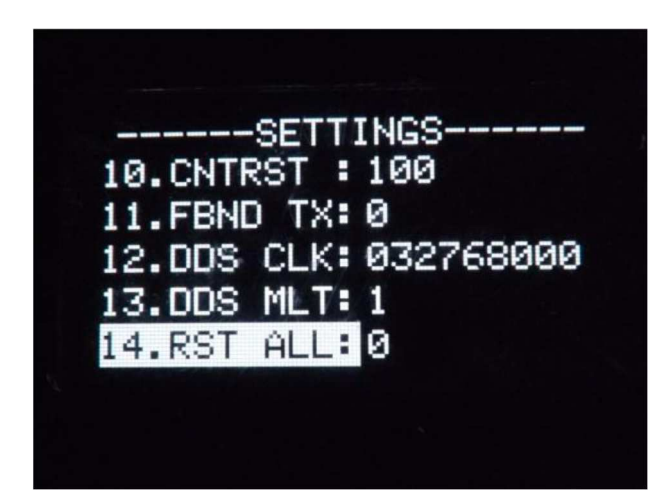

**11. FBND TX** – uniemożliwienie nadawania poza klasycznymi pasmami amatorskimi (80- 40-20-15-10 m). Wartość 1 oznacza uniemożliwienie transmisji natomiast 0 – pozwala na nią. Zawartość składowych niepożądanych poz tymi pasmami jest wysoka i wymaga podłączenia zewnętrznego filtru dolnoprzepustowego lub pasmowego.

**12. DDS CLK\*\*** – zmiana częstotliwości zegarowej syntezera cyfrowego (DDS). **Nie należy zmieniać wartości ustawionej fabrycznie**.

**13. DDS MLT\*\*** – stosunek powielania częstotliwości zegarowej syntezera. **Nie należy zmieniać wartości ustawionej fabrycznie**.

**14. RST ALL** – Wyzerowanie ustawień i procesora. Wszystkie parametry konfiguracyjne przyjmują wartości domyślne. Nastawiona emisja, częstotliwości VFO i zawartości pamięci nie ulegają zmianom. 0 – nie powoduje wyzerowania, 1 – powoduje.

**\*\*** – nie należy zmieniać wartości fabrycznych.

# Złącze CAT do zdalnego sterowania

Złącze pozwala na zdalne sterowanie X1M przez komputer np. przy użyciu programu "Ham Radio Deluxe" (HRD). **Konieczne jest użycie układu dopasowującego poziomy sygnałów z TTL (z radiostacji) na RS-232 (z komputera) i odwrotnie**. Układy takie są dostępne w handlu ale można też skonstruować je samodzielnie np. w oparciu o obwód scalony MAX232 lub podobne. X1M symuluje na złączu CAT radiostację IC-718 firmy Icom.

Zdalne sterowanie umożliwia:

- Wybór VFO, nie możliwe jest ich przełączanie, należy zawsze wybrać konkretne VFO.
- Strojenie częstotliwości, wybór pozycji i przesuwanie znacznika.
- Preecyzyjne strojenie częstotliwości (ze wskazaniem "**fine**") z dokładnością do 500 Hz.
- Zmiana emisji CW/LSB/USB.
- Włączenie i wyłączenie pracy z różnymi częstotliwościami nadawania i odbioru ("Split").
- Włączanie i wyłączanie przedwzmacniacza.
- Przełączanie pomiędzy trybami pracy pamięciowym i VFO.
- Zapis danych w pamięci komórkę pamięci należy wybrać ręcznie za pomocą gałki.
- Kasowanie danych w pamięci.
- Wybór komórki pamięci z rozwijanej listy. Dopuszczalne są jedynie komórki 01 32.